# TOSHIBA **Leading Innovation >>>>**

# CAMILEO™ S30 Quick Start Guide

English/Español

# **Introduction**

For more detailed information please refer to the User's Guide on the included CD.

# **Safety instructions**

- **1** Do not drop, puncture or disassemble the camcorder; otherwise the warranty will be voided.
- **2** Avoid all contact with water, and dry hands before using.
- **3** Do not expose the camcorder to high temperature or leave it in direct sunlight. Doing so may damage the camcorder.
- **4** Use the camcorder with care. Avoid pressing hard on the camcorder body.
- **5** For your own safety, avoid using the camcorder when there is a storm or lightning.
- **6** Do not use batteries of different specifications. Doing so may lead to the potential for serious damage.
- **7** Remove the battery during long periods between usages, as a deteriorated battery may affect the functionality of the camcorder.
- **8** Remove the battery if it shows signs of leaking or distortion.
- **9** Use only the accessories supplied by the manufacturer.
- **10** Keep the camcorder out of the reach of infants.
- **11** Risk of explosion if battery is replaced by an incorrect type.
- **12** Dispose of used batteries according to the instructions.

### **About the battery pack**

- ❖ Use only batteries recommended by TOSHIBA as replacements. The battery pack is lithium ion batteries, which can explode if not replaced, used, handled or disposed of properly. Dispose of the battery as required by local ordinances or regulations.
- ❖ Charge the battery pack only in an ambient temperature between 5 and 35 degrees Celsius. Otherwise, the electrolyte solution might leak, battery pack performance might deteriorate and the battery life might be shortened.
- ❖ Never install or remove the battery pack without first turning off the power and disconnecting the AC adaptor.
- ❖ Only use the supplied AC adaptor or USB cable, or an optional Toshiba battery charger to charge the battery pack. Never attempt to charge the battery pack with any other charger.

**AWARNING** Handling the cord on this product will expose you to lead, a chemical known to the State of California to cause birth defects or other reproductive harm. *Wash hands after handling*.

# **Regulatory Information**

TOSHIBA declares that this product conforms to the following Standards: FCC Conditions

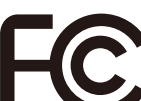

This equipment has been tested and found to comply with Part 15 of the FCC Rules.

Operation is subject to the following two conditions:

(1) This device may not cause harmful interference.

(2) This device must accept any interference received.

Including interference that may cause undesired operation.

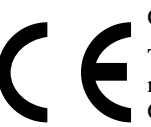

CE compliance

This product is CE marked in accordance with the requirements of the applicable EU Directives. Responsible for CE marking is Toshiba Europe GmbH, Hammfelddamm 8, 41460 Neuss, Germany. A copy of the official Declaration of Conformity can be obtained from following website: http://epps.toshiba-teg.com.

### **Following information is only valid for EU-member States: Disposal of products**

This symbol indicates that this product must not be disposed of with normal household waste. The product must be disposed of separately.

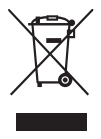

# **Contact**

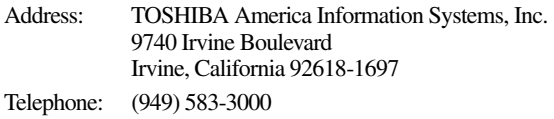

### **Trademarks**

Adobe is either a registered trademark or trademark of Adobe Systems Incorporated in the United States and/or other countries.

ArcSoft and MediaImpression are registered trademarks of ArcSoft, Inc.

HDMI, the HDMI Logo and High-Definition Multimedia Interface are trademarks or registered trademarks of HDMI Licensing, LLC.

Secure Digital and SD are trademarks of SD Card Association.

All other brand and product names are trademarks or registered trademarks of their respective companies.

# **Getting Started**

The battery comes pre-installed in the camcorder, however you must remove the protective film on the battery before use.

To properly connect the battery:

- **1** Flip open the LCD touch screen and slide the battery cover off.
- **2** Remove the battery.
- **3** Pull off the protective film.

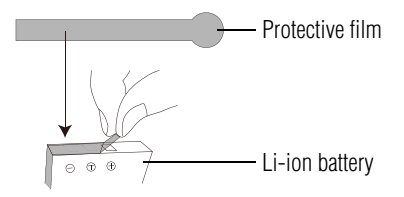

**4** Reinsert the battery, making sure it is lined-up with the correct polarity marks.

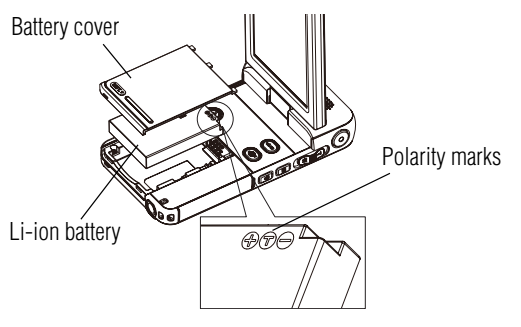

**5** Close the battery cover.

#### **To insert the SD™ Card (optional):**

- **1** Open the SD™ Card cover.
- **2** Insert the SD™ Card into the slot until it locks into place, as shown below.

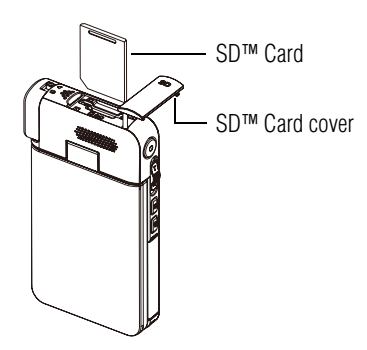

To remove the SD™ Card press inward to release it. When the card pops out, grasp it and pull it straight out.

**3** Once inserted, close the SD™ Card cover.

### **Charging the battery**

You must use the supplied AC adaptor or the USB cable to charge your camcorder before use. Turn off the camcorder. A blinking light will indicate active charging and a solid light indicates that charging is complete. In AC charging mode, the light will turn off automatically after 5 minutes.

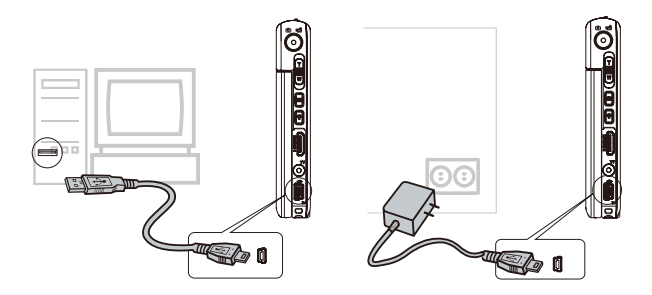

# **Quick Tour**

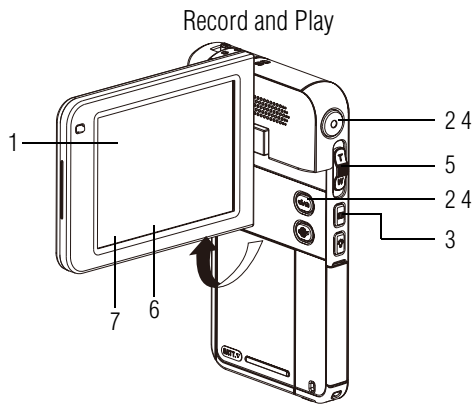

# **1 Flip to power on**

- Flip out the LCD touch screen or hold the Power  $(\circledcirc)$  button for one second.
- To conserve battery power, the camcorder will turn off automatically after 3 minutes of non-operation.

### **2 To start or stop recording videos**

- ◆ Press the Mode ( $\textcircled{\tiny{}}$ ) button or touch the onscreen  $(-)$  icon to switch to Video Record mode.
- NOTE: The Video Record ( $\sqrt{n}$ ) indicator light will glow.  $\triangleq$  Press the Record ( $\odot$ ) button.

### **3 To pause recording**

 $\triangleleft$  Press the Pause ( $\blacksquare$ ) button.

### **4 To take photos**

- ❖ Press the Mode ( $\textcircled{\tiny{M}}$ ) button or touch the onscreen  $\left( \bigodot \right)$  icon to switch to Photo Record mode.
- NOTE: The Photo mode (......) indicator light will glow. ❖ Press the Record (...........) button.

### **5 To zoom in and out**

 $\triangleleft$  Press T/W $\frac{p}{p}$ 

### **6 To review videos/photos**

- **Touch the screen to view the main menu.**
- $\triangle$  Touch the onscreen ( $\bigcirc$ ) icon to access the playback mode.

### **7 To operate more advanced options**

- $\triangle$  Touch the screen to view the main menu.
- $\triangleleft$  Touch the onscreen ( $\Box$ ) icon to access the option menu.

For more detailed operational instruction, please refer to the User's Manual.

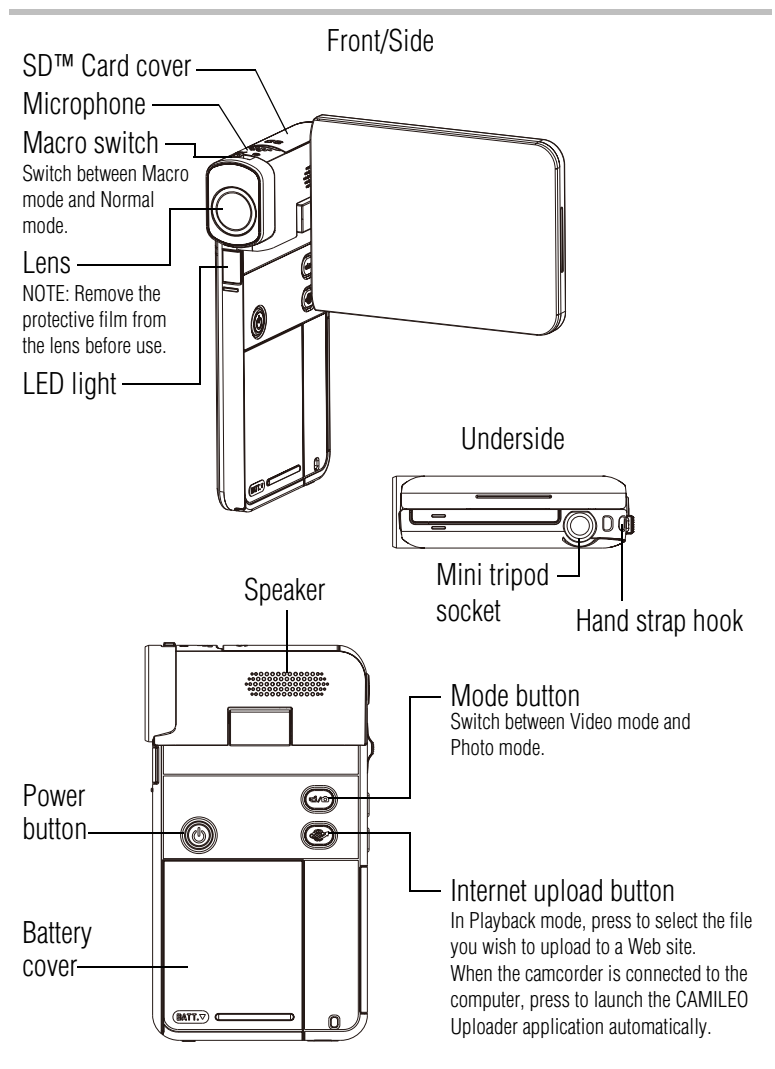

**Quick Tour** 9

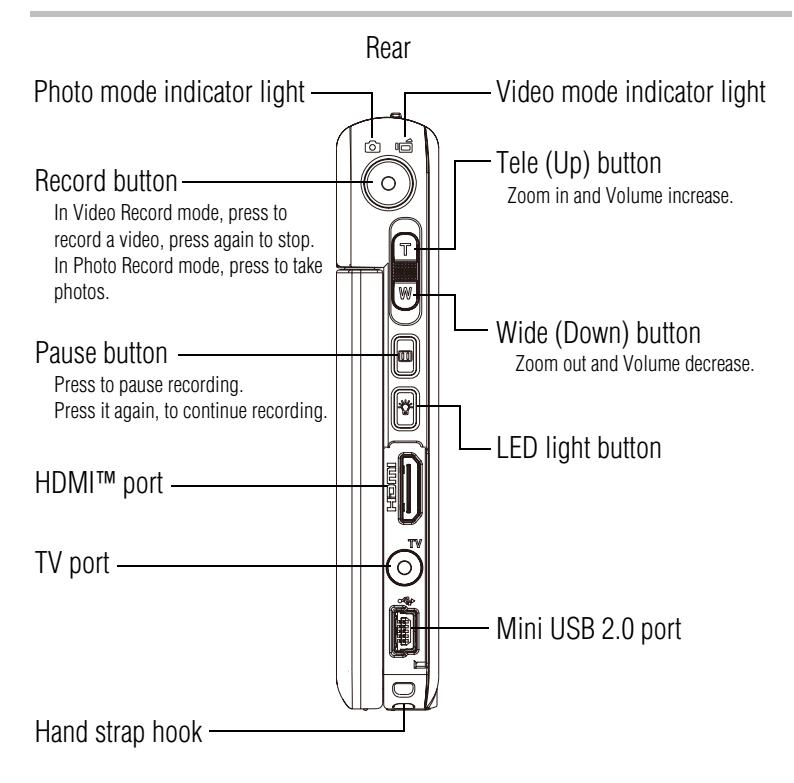

### **Onscreen hot key function**

Touch the icon once to view the description, touch twice to **NOTE** activate.

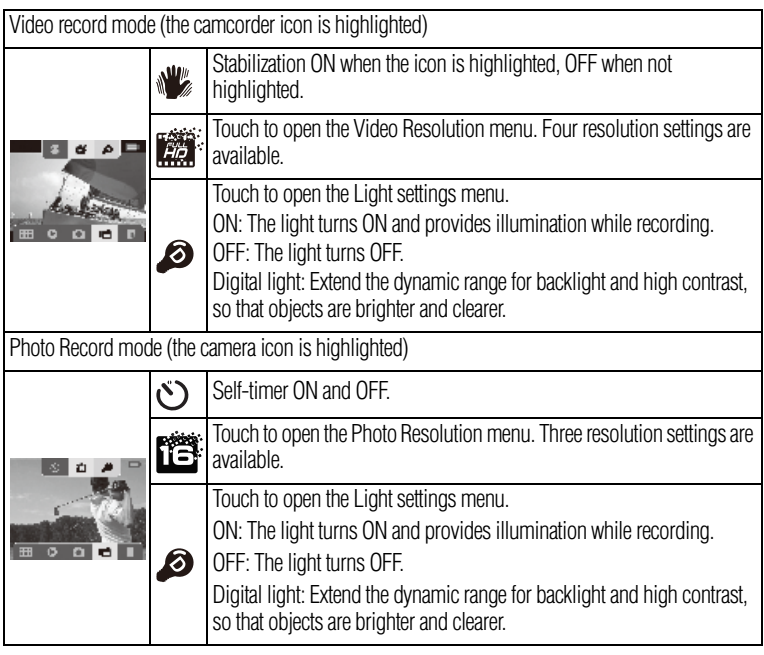

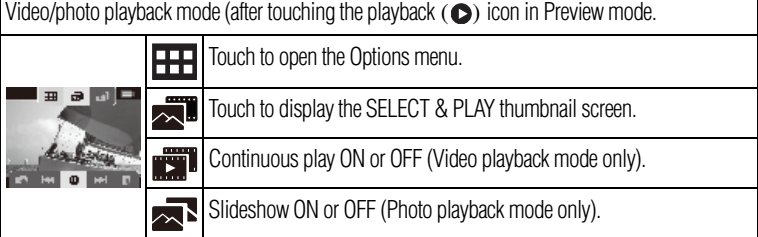

### **Main Menu**

Touch the Options  $($  $\overline{+}$  $\overline{+}$  $)$  icon

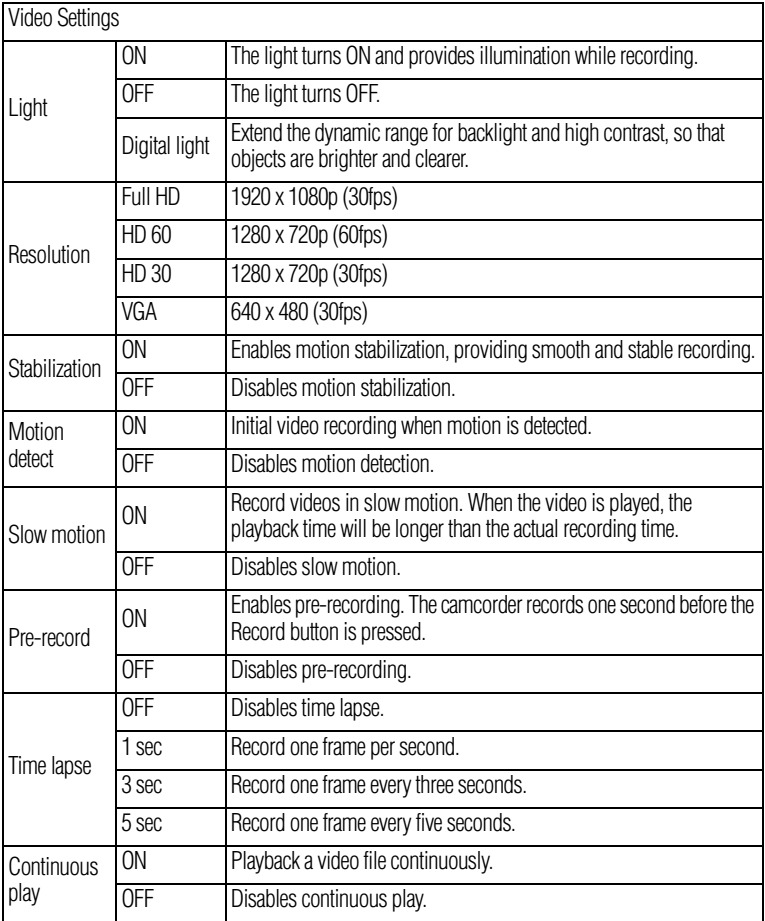

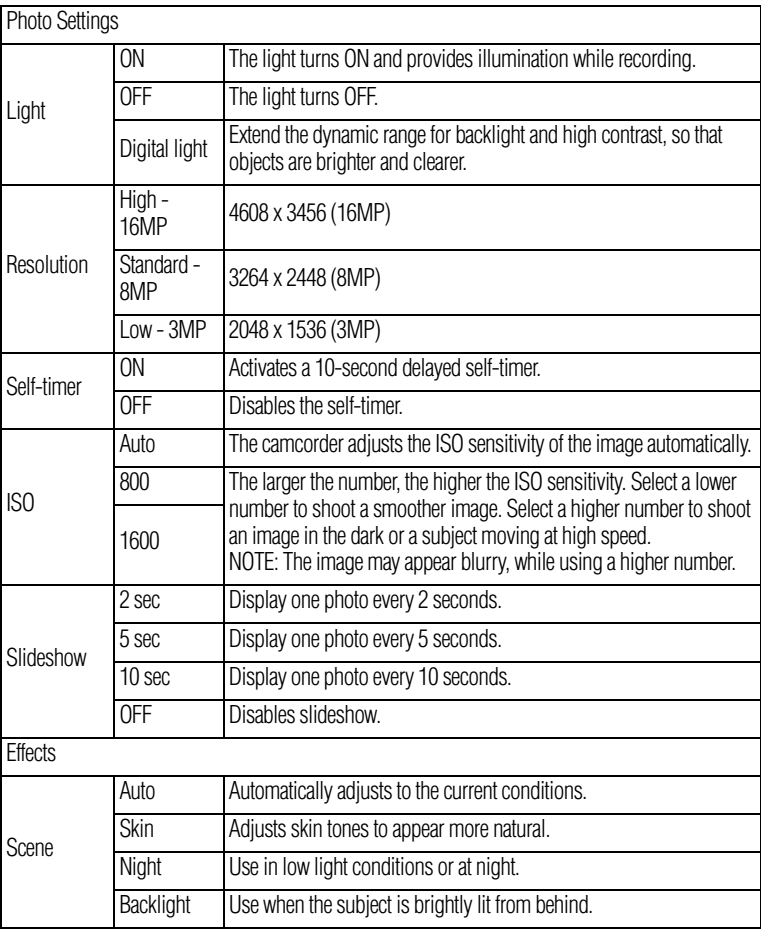

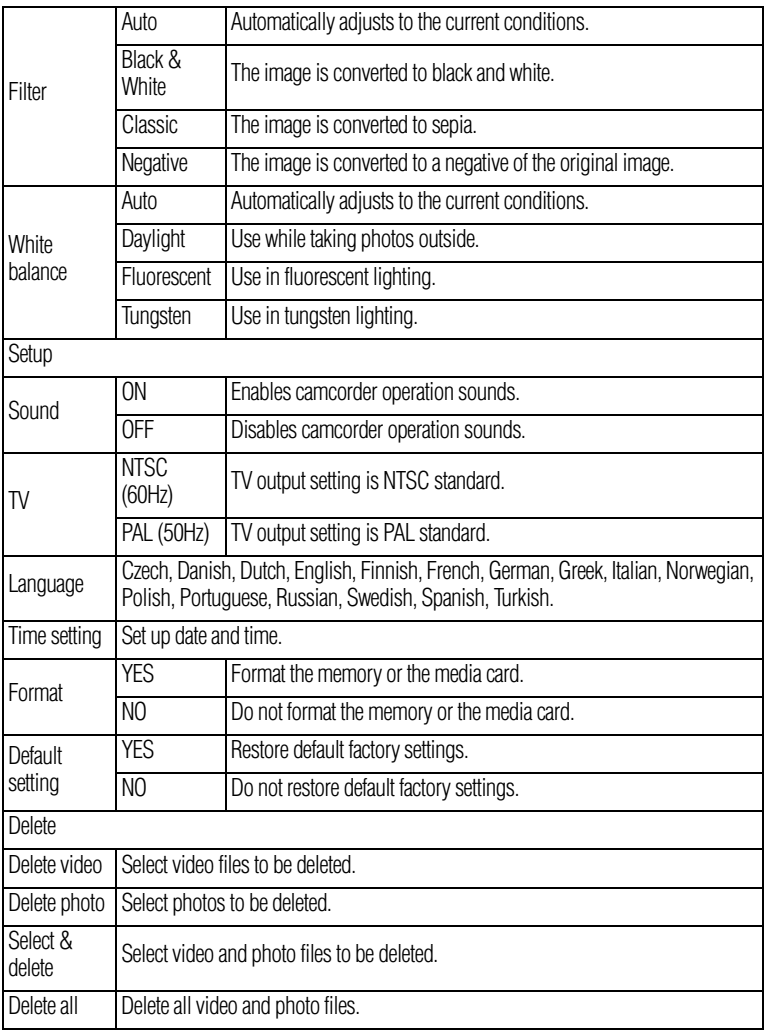

# **Plug and share**

Install the bundled software application, **ArcSoft MediaImpression®**, for optimal video playback on your computer.

Connect the computer and camcorder with the supplied mini USB 2.0 cable as shown.

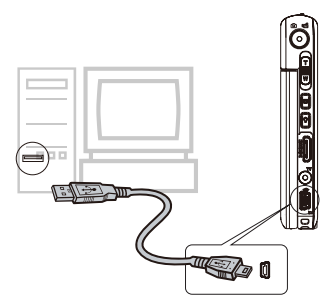

Videos and photos can be found on your computer at **My Computer\Removable Disk\DCIM\100MEDIA**. In this folder, you can view, delete, move, or copy the desired recorded videos and photos.

You can also share recorded videos on an Internet Web site via the built-in **CAMILEO Uploader** application, which offers you an easy way to upload your video clips to the Internet instantly. For more detailed instructions, refer to the User's Guide, chapter 9 on the supplied CD.

To install the bundled Software:

- **1** Insert the supplied CD into your computer's CD-ROM drive.
- **2** The autorun screen appears. Then, click on [Install Application Software]. Follow the on-screen instructions to complete the installation.
- ❖ **ArcSoft MediaImpression®**—a user-friendly application that helps in the management of your media; burns a video to DVD, and uploads videos to the Internet easily.

### **Toshiba Support**

If you require help or are having problems operating your product, you may need to contact Toshiba for additional technical assistance.

### **Before you call**

Since some problems may be related to software, it is important that you investigate other sources of assistance first. Try the following before contacting Toshiba:

- ❖ Review the User's Guide supplied with your product.
- ❖ If a problem occurs when you are running software applications, consult the software documentation for troubleshooting suggestions. Contact the software company's technical support department for assistance.
- ❖ Consult the reseller or dealer from whom you purchased your product. They are your best resource for current information and support.

### **Contacting Toshiba**

### **Toshiba's technical support Web site**

For technical support, or to stay current on the most recent software and hardware options for your CAMILEO™ product and for other product information, be sure to regularly check the Toshiba Web site at www.pcsupport.toshiba.com.

### **Toshiba voice contact**

For technical support, call the Toshiba Customer Support Center:

Within the United States at (888) 592-0944

Outside the United States at (949) 583-3305

Toshiba Phone Service Center for Latin America Specialized technical service in Spanish.

### **Hours:**

Monday through Friday from 8:00 a.m. to 9:00 p.m. EST Argentina: 0-800-666-3701 Bolivia: 800-100-684 Chile: 800-64-6526 Colombia: 01-800-912-0539

#### 16 **Toshiba Support**

Costa Rica: 0-800-011-1123 Ecuador: 949-587-6834\* El Salvador: 800-6601 Guatemala: 949-587-6835\* Honduras: 949-587-6836\* Nicaragua: 949-587-6843\* Panama: 00-8000-44-7813 Paraguay: 009-800-441-0059 Peru: 0-800-5-3817 Dominican Republic: 1-888-862-3225 Uruguay: 000-411-002-2297 Venezuela: 0-800-100-8819 \*Phone charges apply

This product comes with a One (1) Year Standard Limited Warranty. The One (1) Year Standard Limited Warranty for Toshiba Computer Accessories can be found online at http://pcsupport.toshiba.com/accessories1yr.

# **TOSHIBA Leading Innovation >>>>**

# CAMILEO<sup>™</sup> S30 Guía de inicio rápido

# **Introducción**

Para obtener información detallada consulte el Manual del usuario en el CD que se incluye.

# **Instrucciones de seguridad**

- **1** No deje caer la videocámara ni la perfore o desarme, de lo contrario se anula la garantía.
- **2** Evite el contacto con el agua y séquese las manos antes de usar la videocámara.
- **3** No exponga la videocámara a temperaturas elevadas ni la deje en contacto directo con la luz del sol ya que la videocámara podría averiarse.
- **4** Use la videocámara con cuidado. No presione el cuerpo de la videocámara con fuerza.
- **5** Para su seguridad personal, no utilice la videocámara durante una tormenta ni cuando relampaguea.
- **6** No utilice baterías de especificaciones diferentes, ya que se podrían causar daños graves.
- **7** Extraiga la batería cuando no esté utilizando la videocámara durante un período prolongado, ya que una batería deteriorada puede afectar el funcionamiento de la videocámara.
- **8** Extraiga la batería si da muestras de que tiene una fuga o una deformación.
- **9** Utilice solamente los accesorios suministrados por el fabricante.
- **10** Mantenga la videocámara fuera del alcance de los niños.
- **11** Se corre el riesgo de una explosión cuando se reemplaza la batería con una de tipo incorrecto.
- **12** Elimine las baterías usadas de acuerdo con las instrucciones.

### **Información sobre la batería**

❖ Utilice solamente las baterías recomendadas por TOSHIBA como repuestos. La batería es de iones de litio y puede explotar si no se reemplaza, utiliza, manipula o elimina en forma correcta. Deseche la batería según lo requieran la legislación y los reglamentos locales.

- $\bullet$  Cargue la batería a temperatura ambiente entre 5 y 35 grados centígrados. De lo contrario, es posible que se fugue la solución electrolítica, que disminuya el rendimiento de la batería y se acorte su duración.
- ❖ Nunca instale o extraiga la batería sin antes apagar la alimentación y desconectar el adaptador de CA.
- ❖ Para cargar la batería utilice solamente el adaptador de CA o el cable USB suministrado o un cargador de baterías Toshiba opcional. Nunca trate de cargar la batería con cualquier otro tipo de cargador.

```
A A D VERTENCIA
```
Al tocar el cable de este producto las personas se exponen al plomo, una sustancia química que el estado de California sabe que ocasiona anomalías congénitas u otros daños a la reproducción. *Lávese las manos después de tocar el cable.* 

# **Información reglamentaria**

TOSHIBA declara que este producto cumple con las siguientes normas:

Requisitos de la FCC

Este equipo se probó y se comprobó que cumple con la sección 15 de las normativas de la FCC.

Su funcionamiento está sujeto a las siguientes dos condiciones:

(1) Este dispositivo no debe causar interferencias perjudiciales.

(2) Este dispositivo debe aceptar cualquier interferencia, incluidas aquellas que puedan comprometer su funcionamiento.

Declaración de conformidad CE

Este producto ostenta la marca CE de conformidad con las directivas de la Comunidad Europea pertinentes. La oficina responsable de la obtención de la marca en la Comunidad Europea es Toshiba Europe GmbH, Hammfelddamm 8, 41460 Neuss, Alemania. Una copia de la Declaración de conformidad oficial se puede obtener en el siguiente sitio: http://epps.toshiba-teg.com.

# **La siguiente información es sólo para estados miembros de la Unión Europea: Desecho de productos**

Este símbolo indica que este producto no se debe desechar con los desechos domésticos normales sino separadamente.

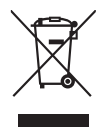

# **Contacto**

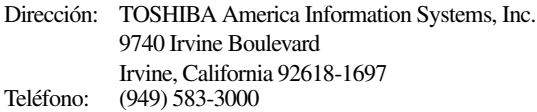

### **Marcas comerciales**

Adobe es una marca registrada o una marca comercial de Adobe Systems Incorporated en Estados Unidos y/u otros países.

ArcSoft y MediaImpression son marcas registradas de ArcSoft, Inc. HDMI, el logotipo de HDMI y High-Definition Multimedia Interface son marcas comerciales o marcas registradas de HDMI Licensing, LLC.

Secure Digital y SD son marcas comerciales de la SD Card Association.

Todos los demás nombres de marcas y productos son marcas comerciales o marcas registradas de sus respectivas compañías.

### **Para comenzar**

La batería ya viene instalada en la videocámara, sin embargo, debe retirar la película protectora de la batería antes de usarla.

Para conectar correctamente la batería:

- **1** Abra la pantalla táctil LCD y deslice la cubierta de la batería.
- **2** Saque la batería.
- **3** Hale la película protectora.

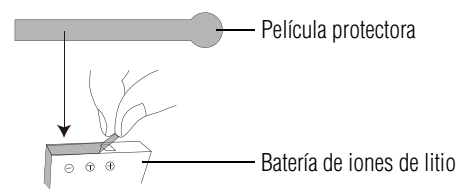

**4** Inserte de nuevo la batería asegurándose de que esté alineada con las marcas de polaridad correctas.

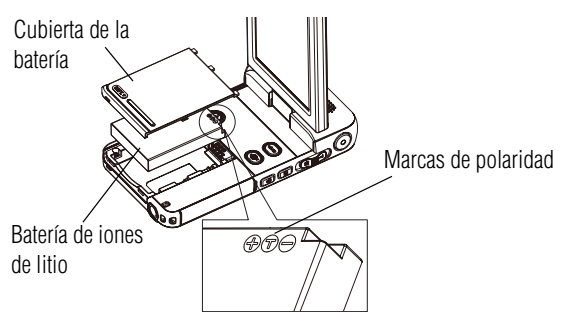

**5** Cierre la cubierta de la batería.

### **Para insetar una tarjeta SD™ (opcional):**

- **1** Abra la cubierta de la tarjeta SD™.
- **2** Inserte la tarjeta SD™ en la ranura hasta que encaje en su lugar, como se muestra a continuación.

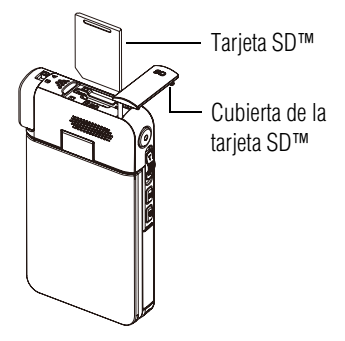

Para extraer la tarjeta SD™ presiónela hacia adentro para liberarla. Cuando la tarjeta se asome, tome la tarjeta y extráigala.

**3** Una vez insertada la tarjeta cierre la cubierta de la tarjeta SD™.

### **Carga de la batería**

Antes de utilizar la videocámara debe cargar la batería usando el adaptador de CA o el cable USB que se suministran. Apague la videocámara. Una luz intermitente indica que se está cargando la batería y una luz sólida indica que se completó la carga. Cuando se utiliza el modo de carga con CA, la luz se apaga automáticamente después de 5 minutos.

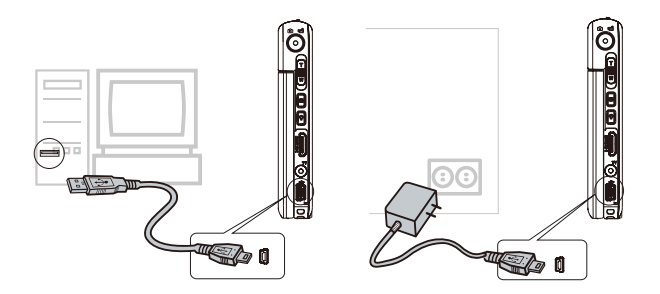

# **Referencia rápida**

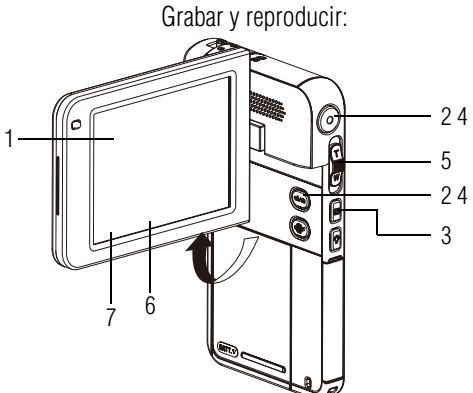

### **1 Abrir la pantalla para encender la videocámara**

- Abra la pantalla LCD o mantenga presionado el botón de encendido  $(\circledcirc)$  durante un segundo.
- Para conservar energía de la batería la videocámara se apaga automáticamente después de 3 minutos de inactividad.

### **2 Para iniciar o detener la grabación de videos**

- Presione el botón Modo (.......) o toque el ícono (<del>i....</del>) en la pantalla para cambiar al modo Grabar videos.
- NOTA: La luz indicadora del modo Grabar video (indi) se ilumina.  $\triangleleft$  Presione el botón Grabar ( $\textcircled{\scriptsize\textsf{m}}$ ).

# **3 Para pausar la grabación**

 $\triangleq$  Presione el botón Pausar ( $\blacksquare$ ).

### **4 Para tomar fotografías**

- Presione el botón Modo (.......) o toque el ícono  $\circ$  en la pantalla para cambiar al modo Grabar fotografías.
- NOTA: La luz indicadora del modo  $\triangleleft$  Presione el botón Grabar (....). Fotografía ( $\sqrt{2}$ ) se ilumina.
- **5 Para efectuar acercamientos y alejamientos**
- Presione el botón T/W

### **6 Para revisar videos/fotografías**

- Toque la pantalla para ver el menú principal.
- ◆ Toque el ícono (●) en la pantalla para acceder al modo Reproducir.
- **7 Para usar funciones más avanzadas**
- Toque la pantalla para ver el menú principal.
- \* Toque el ícono (**....**) en la pantalla para acceder al menú Opciones.

Para obtener instrucciones de funcionamiento adicionales consulte el Manual del usuario.

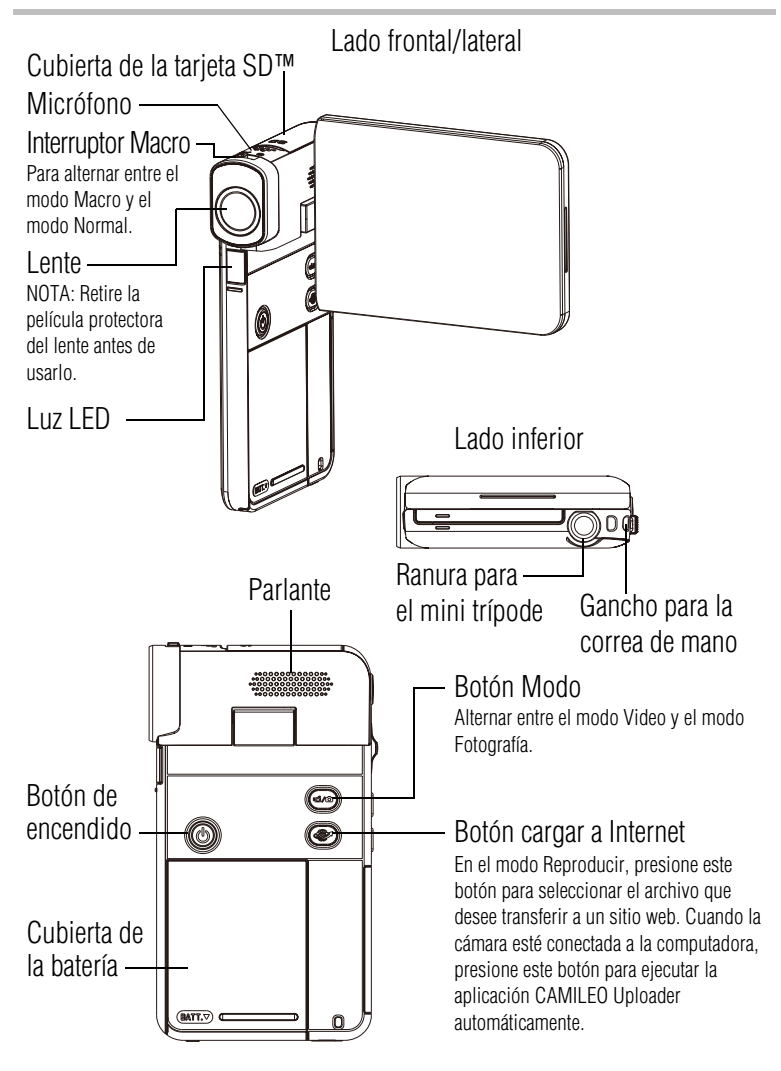

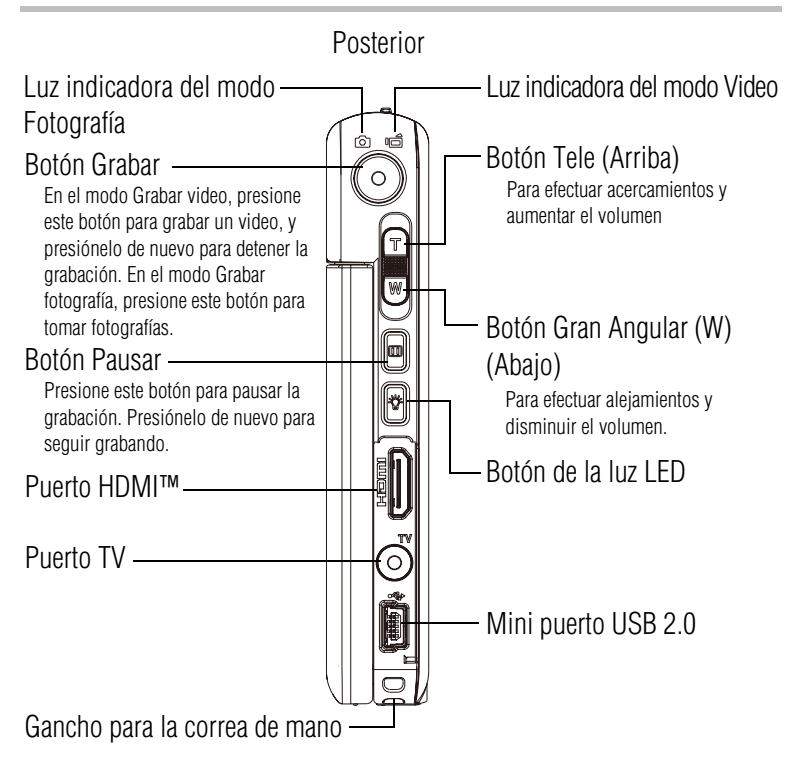

### **Tecla directa de función en la pantalla**

Tocar el ícono una vez para ver una descripción y tocarlo de nuevo para activarla. **NOTA** 

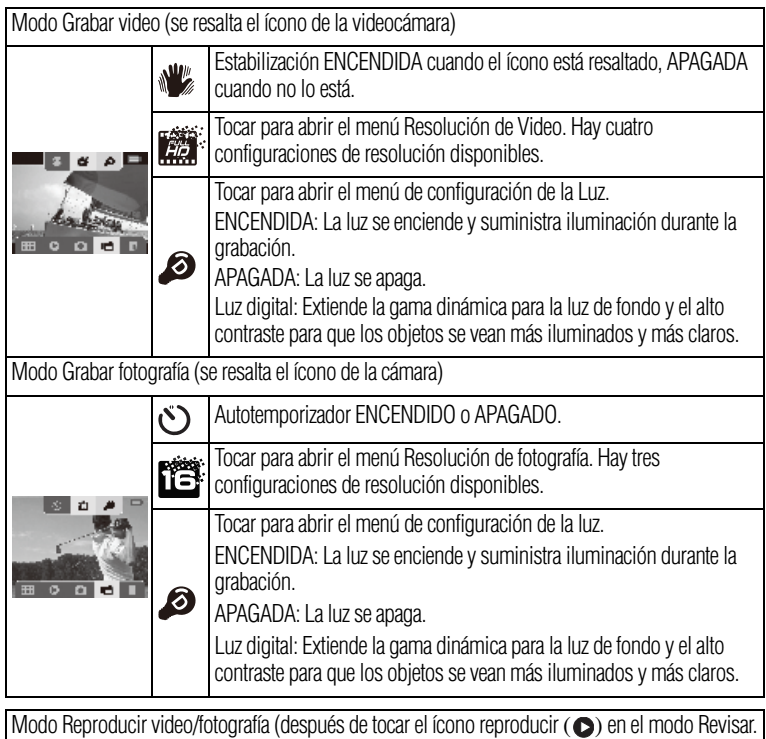

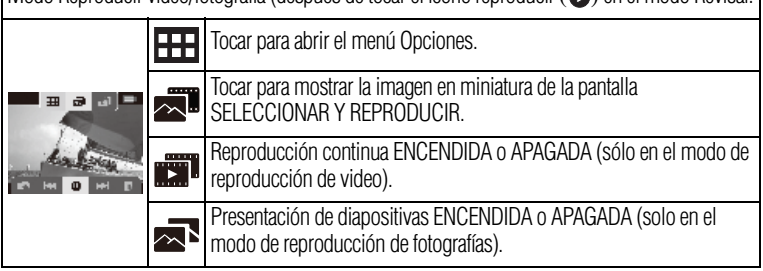

# **Menú principal**

Toque el ícono Opciones ( $\Box$ )

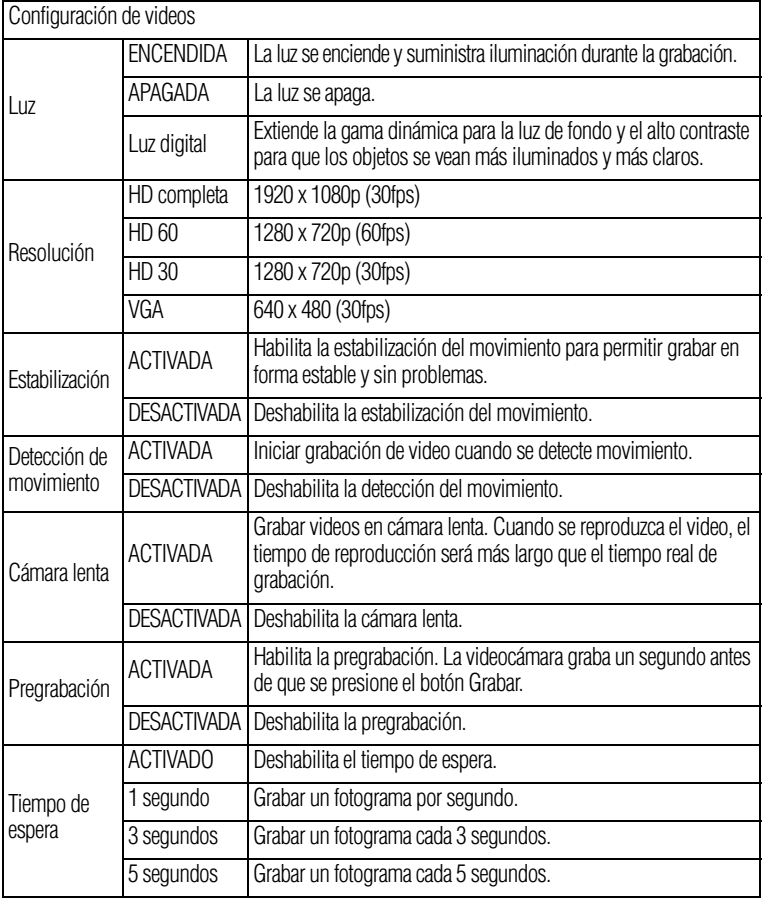

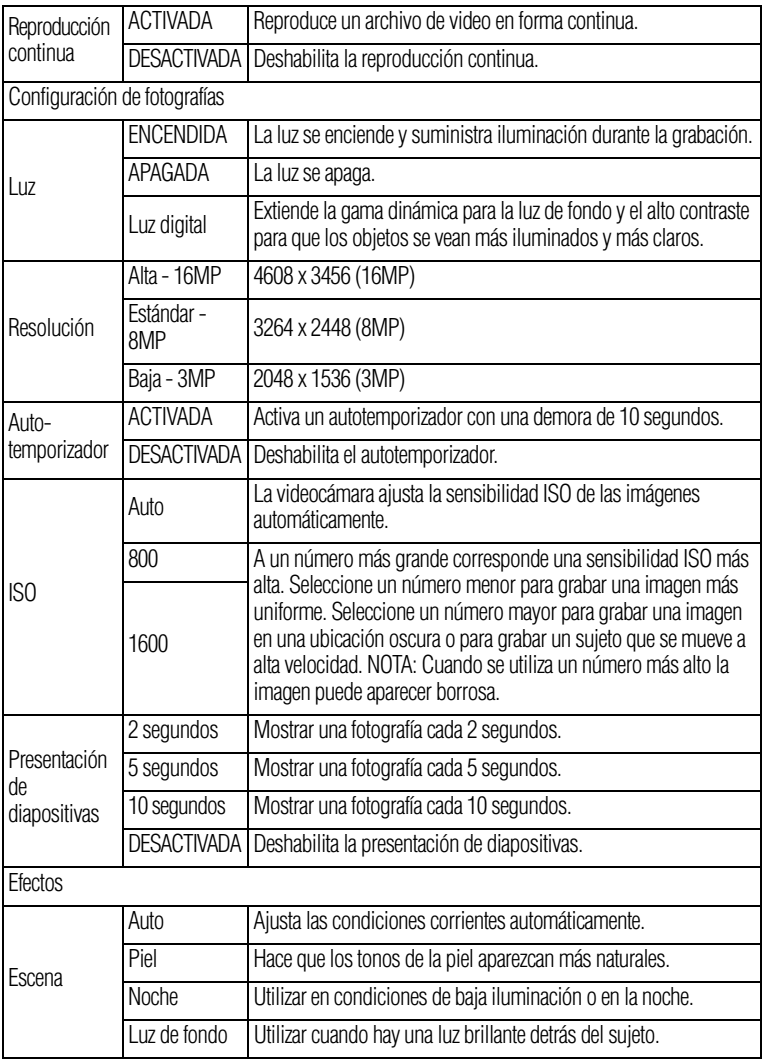

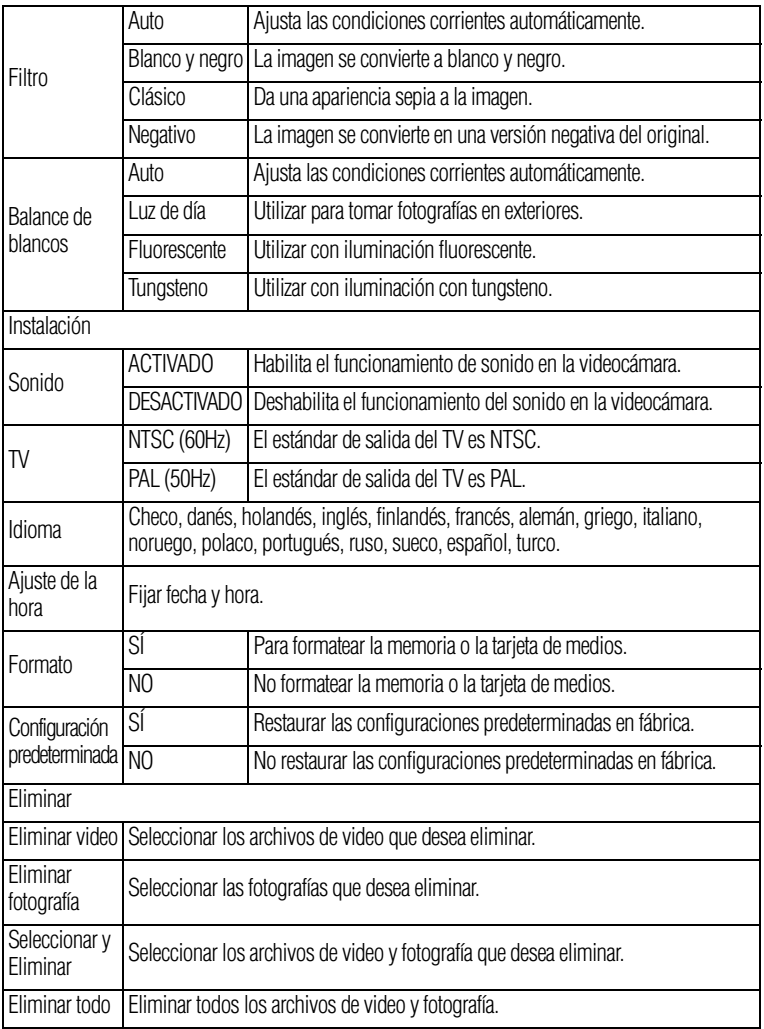

### **Conectar y compartir**

Para reproducir video en forma óptima en la computadora, instale el programa de software **ArcSoft MediaImpression®** incluido.

Conecte la computadora y la videocámara, con el mini cable USB 2.0 que se suministra, como se muestra a continuación.

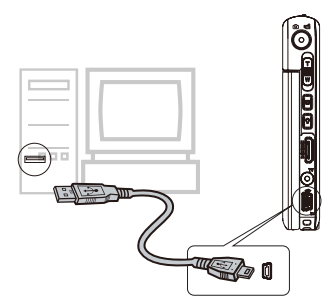

Los videos y las fotografías se pueden encontrar en la computadora bajo **Equipo\Disco extraíble\DCIM\100MEDIA**. En esta carpeta pueden ver, eliminar, mover o copiar los videos y fotografías que desee.

También puede compartir los videos que haya grabado en un sitio web en Internet utilizando la aplicación integrada **CAMILEO Uploader**, que brinda una forma sencilla de cargar instantáneamente segmentos de video a Internet. Para obtener instrucciones detalladas consulte el capítulo 9 del Manual del usuario en el CD suministrado.

Para instalar el software incluido:

- **1** Inserte el CD incluido en la unidad de discos CD-ROM de la computadora.
- **2** Aparece la pantalla de ejecución automática. Haga clic en Instalar software [*Install Application Software*]. Para terminar el proceso de instalación siga las instrucciones que aparecen en la pantalla.
- ❖ **ArcSoft MediaImpression®** es una aplicación fácil de usar que ayuda a gestionar medios, grabar videos en DVD y carga videos en Internet en forma sencilla.

### **Asistencia técnica de Toshiba**

Si necesita ayuda o tiene problemas con el funcionamiento de su producto, podría ser necesario ponerse en contacto con Toshiba para obtener asistencia técnica adicional.

### **Antes de contactar a Toshiba**

Puesto que algunos problemas pueden estar relacionados con el software, es conveniente que recurra primero a otras fuentes de asistencia técnica. Intente lo siguiente antes de comunicarse con Toshiba:

- ❖ Consulte el Manual del usuario suministrado con el producto.
- ❖ Si el problema se produce mientras está ejecutando una aplicación de software, consulte las sugerencias sobre posibles soluciones de problemas en la documentación del software. Póngase en contacto con el personal de asistencia técnica del fabricante del software y solicite su ayuda.
- ❖ Consulte al revendedor o al distribuidor a quien le compró el producto, ya que es su mejor fuente de información actualizada y asistencia.

### **Contacto con Toshiba**

### **Sitio web de asistencia técnica de Toshiba**

Para obtener asistencia técnica o para mantenerse al día acerca de las opciones más recientes de software y hardware para su producto CAMILEO™, así como para obtener otro tipo de información sobre otros productos, asegúrese de visitar periódicamente el sitio web de Toshiba en www.pcsupport.toshiba.com.

### **Contacto telefónico con Toshiba**

Si desea solicitar asistencia técnica, llame al Centro de asistencia al cliente de Toshiba:

- Al (888) 592-0944 dentro de Estados Unidos
- Al (949) 583-3305 desde fuera de Estados Unidos

Centro de Asistencia Telefónica de Toshiba para servicio técnico en español para América Latina.

#### **Horas:**

De lunes a viernes de 8:00 a.m. a 9:00 p.m. (hora estándar del este) Argentina: 0-800-666-3701 Bolivia: 800-100-684 Chile: 800-64-6526 Colombia: 01-800-912-0539 Costa Rica: 0-800-011-1123 Ecuador: 949-587-6834\* El Salvador: 800-6601 Guatemala: 949-587-6835\* Honduras: 949-587-6836\* Nicaragua: 949-587-6843\* Panamá: 00-8000-44-7813 Paraguay: 009-800-441-0059 Perú: 0-800-5-3817 República Dominicana: 1-888-862-3225 Uruguay: 000-411-002-2297 Venezuela: 0-800-100-8819

\*Hay cargos por la llamada

Este producto viene con una Garantía limitada estándar de un (1) año. La Garantía limitada estándar de un (1) año para los accesorios de computadoras Toshiba se puede encontrar en línea en el sitio http://pcsupport.toshiba.com/accessories1yr.

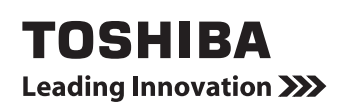

GMAA00273010 10/10